# **IDSync® AD CLOUD PORTAL**

Internet Browser Access to Microsoft Active Directory for user management

# **Management Console and Security Studio**

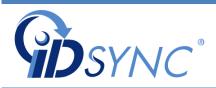

Revision 10.2017

© 2008-2017, InnerApps, LLC. ALL RIGHTS RESERVED

# **IDSync® AD Cloud Portal**

Cloud Based AD Management

©InnerApps, LLC 28350 Kensington Lane • Suite 200 Perrysburg, OH43551 Phone 888.908.7962 • Fax 419.931.0061

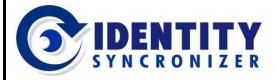

**Cloud-based AD Management** 

# Contents

| Revision History             |
|------------------------------|
| General Information          |
| Introduction6                |
| System Overview              |
| System Components7           |
| AD Cloud Portal Concepts8    |
| Getting Started9             |
| The Management Console9      |
| The Security Studio Module12 |
| Login12                      |
| Access Control               |
| Self-Service Control13       |
| Reporting13                  |
| Setup                        |
|                              |
| Using the Security Studio15  |
| •                            |
| Using the Security Studio    |
| Using the Security Studio    |
| Using the Security Studio    |
| Using the Security Studio    |
| Using the Security Studio    |
| Using the Security Studio    |
| Using the Security Studio    |
| Using the Security Studio    |
| Using the Security Studio    |
| Using the Security Studio    |
| Using the Security Studio    |

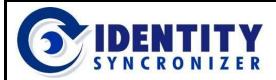

**Cloud-based AD Management** 

# **Revision History**

#### 04-2017

1. Initial Documentation

#### 12-2017

- 2. Format changes.
- 3. Addition of new management options.
- 4. Addition of ADCP Concepts.
- 5. Addition of Appendix A Security Studio Planner.

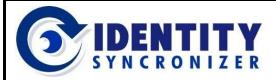

**Cloud-based AD Management** 

# **General Information**

# **Introduction**

The purpose of this document is to provide the System Administrator and other technical stakeholders with a complete and easy guide to setup and manage the IDSync<sup>®</sup> Management Console and Security Studio, both components of IDSync<sup>®</sup> AD Cloud Portal.

# System Overview

IDSync<sup>®</sup> AD Cloud Portal (ADCP) provides a secure means for a managed service provider, service desk or any other service department to manage their own on-premise AD Users and Groups accounts or those of their customers via a web-browser, from on-premises or remote locations.

As depicted in figure 1-1 below, the IDSync<sup>®</sup> infrastructure provides secure data tunnels between the customers' network and the ODIN Marketplace, allowing any user with the proper level of rights to log in to ADCP and perform functions such as enabling/disabling AD Users, changing passwords for such users, unlocking locked accounts, etc. (the actual level of

delegation depends on the customer needs or preferences). This document focuses on how to configure and manage such levels of delegation.

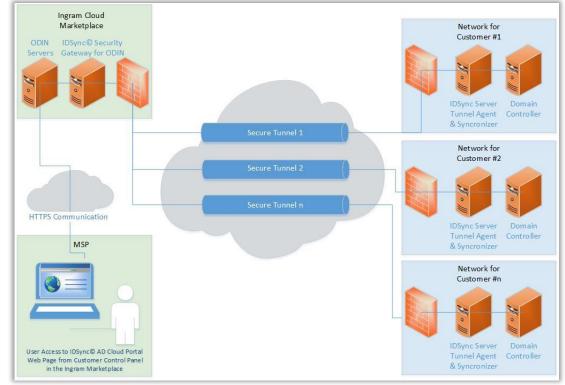

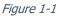

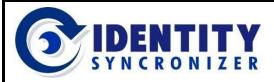

**Cloud-based AD Management** 

# **General Information**

# System Components

The IDSync<sup>®</sup> Cloud Portal System consists of four components (see figure 1-2):

IDSync<sup>®</sup> Management Studio – The IDSync<sup>®</sup> Management Studio is the interface that provides the means to configure the IDSync<sup>®</sup> System and to install and monitor the IDSync<sup>®</sup> Services, which are necessary for communications between Active Directory and the AD Cloud Portal interface.

<u>IDSync®</u> Security Studio – It's the configuration center for Security Users, Profiles and Scopes, which form the foundation to provide and limit the Security Rights and Access Levels that each user requires and is permitted.

<u>IDSync® Services</u> – These applications operate as windows background processes and provide the required communication between Active Directory and the Cloud Portal interface.

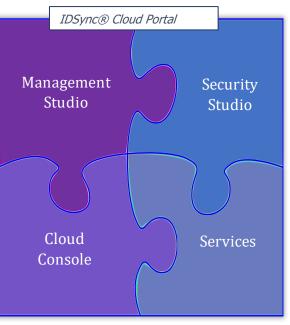

Figure 1-2

*IDSync<sup>®</sup> Cloud Console* – This is the cloud-based interface where the remote actual administration of the AD Users, Groups and Computers is enabled.

These components build their configurations and operations on top of a SQL Server database, where they store all the data they need to work.

This guide will focus on the IDSync<sup>®</sup> Security Studio, and will explain the Security elements available to control User's Rights and Access and how to use ADCP to view, create and maintain Active Directory and Security Objects. More information about the IDSync<sup>®</sup> Management Studio and the Cloud Console is available in their respective User Guides.

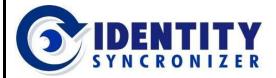

**Cloud-based AD Management** 

# AD Cloud Portal Concepts

Cloud Portal User: Any individual who is authorized to access the ADCP (using the Cloud Console or the Security Studio).

Cloud Portal Group: A collection of Cloud Portal Users who share a common set of characteristics (for example, a common Security clearance level).

AD Secured Objects: Any User, Group, Contact or Computer within an Active Directory environment that may be managed via ADCP.

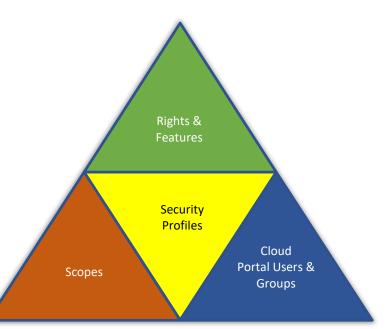

Figure 1-3

*Eigune* <u>Security Feature</u>: Any function *Figure* Figure that can be performed by a Cloud Portal User on an AD or Security Object, for example,

editing User's Properties or running a Report.

*Features Profile*: A list of Security Features that have been assigned to a Cloud Portal User or Group of Users and they can perform.

Scope: A list of AD Users, Groups or Organizational Units that can be managed by a Cloud Console User. Along with Cloud Portal Users and Features, Scopes define a Security Profile.

Self-Service Profile: An interface to perform functions (actions) limited to a single AD User (independent of other service Users), making faster and more convenient transactions (e.g., a User changing his own password).

Pre-defined and Customized Reports: Specific and organized information showing the current state of a given set of Objects (e.g., a list of all Cloud Portal Users with assigned Profiles and Scopes). ADCP offers a Report Designer to build detailed and fully customized reports.

*Managed Users Report*: A list of AD Users that are manageable via AD Cloud Console.

Transactions: A list of changes that have occurred via ADCP. Such changes include: actions made on the Security Module (e.g., modifying a profile or a scope) as well as changes made to AD Objects (e.g., changing a User's Home Address).

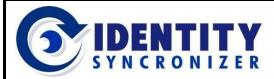

**Cloud-based AD Management** 

# **Getting Started**

# The Management Console

Manage Configuration settings, Services, Log-files and, of course, the Security features and functionalities for the controlled and secured web-access to your Active Directory Objects (see figure 2.1-1).

| 🚱 Identity Syncronizer® Mana | igement Stud | lio   |          |          |       |        |     | - 🗆 × |
|------------------------------|--------------|-------|----------|----------|-------|--------|-----|-------|
| [Connection]                 | Service Log  | Proxy | Service  | Security | Odin  |        |     |       |
| Login                        |              |       |          | ,        | - and |        | 4   | ÷     |
|                              |              |       |          |          |       |        |     |       |
| &                            |              | ſ     | Sign Out |          |       |        |     |       |
| Ê                            |              |       |          |          |       |        |     |       |
| 2                            |              |       |          |          |       |        |     |       |
|                              |              |       |          |          |       |        |     | .::   |
|                              |              |       |          | OK       |       | Cancel | Арр | bly   |

Here's a brief explanation of the tabs found in the IDSync<sup>®</sup> Management Studio:

| © I  | dentil   | ty Syncronizer                        | ® Management Studio                                             |
|------|----------|---------------------------------------|-----------------------------------------------------------------|
| Conr | nection  | il -                                  |                                                                 |
|      |          | Service Log                           |                                                                 |
|      | Sync     | ronizer.Service.                      | Log                                                             |
| Ve   | rsion    | Syncronizer - Sei<br>ght 2008-2010, : |                                                                 |
| Ide  | entity S | Syncronizer - Sei                     | vice started                                                    |
|      |          |                                       | MainThreadProc<br>eadProc()-> Loading Identity Syncronizer data |

The **Service Log** tab brings firsthand information of what is happening in the background, by opening the log file of the application and showing relevant information of every thread that the IDSync<sup>®</sup> Service opens and every transaction it performs. See figure 2.1-2.

Figure 2.1-2

Figure 2.1-1

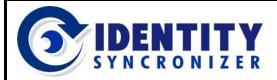

**Cloud-based AD Management** 

#### The Management Console

The **Proxy** tab is useful to configure the IDSync<sup>®</sup> Software to use a proxy server between the application and the Internet, in those cases where a direct connection between the server and the Internet is not possible (e.g. many companies use proxy servers to reduce the chance of a security breach). See figure 2.1-3.

| 🞯 Identity Sync | ronizer® Management Studio |
|-----------------|----------------------------|
| Connection      | Proxy                      |
| HTTP Proxy      | Use Proxy<br>Don Sin       |
| SOCKS4 Proxy    | localDomain                |
| SOCKS5 Proxy    | IP Address<br>10.0.0.1     |
|                 | Port 8800                  |
|                 | User                       |
|                 | username                   |
|                 | Password<br>*********      |
|                 | Test Connection            |

| prostion                   |                                       |
|----------------------------|---------------------------------------|
| nnection                   |                                       |
| Sei                        | rvice                                 |
|                            | Interval Settings                     |
|                            | Sync Interval: 244 🚔 second           |
|                            | Transaction Interval: 30 🔹 second     |
|                            | Reconciliation Interval: 244 🜉 second |
|                            | Delete \ Disable Threshold            |
|                            | Maximum Transactions: 50 🜩            |
|                            | Transaction Retry Settings            |
|                            | Maximum Retries: 100 🜩                |
|                            | Logging                               |
| Start Service Stop Service | Log Level: Verbose 💌                  |
| Start Service Stop Service | Clear Logs Older Than 0 📮 Days        |

Stop and Start the Synchronizer's main Service, configure the intervals between information synchronizations and reconciliations, and manage the level of detail available in the log files, through the **Service** tab. See figure 2.1-4.

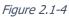

Figure 2.1-3

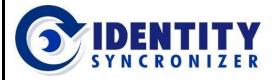

**Cloud-based AD Management** 

#### The Management Console

The **Odin** tab holds the information related to the IDSync<sup>®</sup> Subscription, such as License Key, Settings for connecting to Odin's URL and the Features you're granted to use. These settings are used to enable a Secure Connection to the Odin Data Center services. See figure 2.1-5.

| ुे Identity Syncroniz | er® Management S   | tudio                            |                 |
|-----------------------|--------------------|----------------------------------|-----------------|
| Connection            |                    |                                  |                 |
| r                     |                    |                                  | Odin            |
| Connection Settings   | Database Server:   | 192.168.52.226\SQLSERVER         |                 |
| License Key           | Database User ID:  | idsyncsa                         | ]               |
|                       | Password:          | ****                             | ]               |
| Features              | Database Name:     | QA17-ADManagement                |                 |
|                       | Webservice URL:    | https://local-gw2.idsync.io:6445 | i/rpc2.ashx ··· |
| 1                     | AD Admin User:     | ids\administrator                | ]               |
|                       | AD Admin Password: | ****                             | ]               |
|                       | Account Number:    | 1000                             | ]               |
|                       | Gateway User:      | Customer21                       | Authoritate     |
|                       | Gateway Password:  | •••••                            | Authenticate    |

Figure 2.1-5

Use the **Security** tab to access the Security Studio module, to configure, review and control the secured management of the Active Directory Users and Groups. See figure 2.1-6.

| 📀 Identit  | y Syncronizer® N | 1anagement Studio |
|------------|------------------|-------------------|
| Connection | I                |                   |
|            |                  | Security          |
|            | Login            |                   |
|            | Login:           |                   |
|            | Password:        |                   |
|            |                  | Sign In           |

Figure 2.1-6

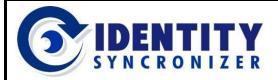

**Cloud-based AD Management** 

# The Security Studio Module

The **Security Studio Module** is the configuration center to define users (for both, the Portal and the Security Module), manage Profiles (to define the tasks a user can perform) and set the Scopes (or the group of Active Directory objects that will be managed).

- Access to the different sections in this module is defined based on the Security Level that each user has been granted by the System Administrator.
- By default, the System Administrator has full Access to all sections in this module.

Here's an explanation of every section of the Security Module.

#### Login

Since this is a secured module, its access is restricted to explicitly authenticated users,

| 📀 Identity Syncronizer® N | lanagement Studio |            |
|---------------------------|-------------------|------------|
| [Connection]              |                   |            |
|                           | Security Odin     |            |
| Login                     |                   | ∢ -€       |
| ~                         | Login:            |            |
|                           | Password:         |            |
|                           | Sign In           |            |
|                           |                   | .::        |
|                           | OK Ca             | ncel Apply |

ensuring that not every user with access to the Management Console will be able to make changes to the Security settings (see figure 2.2-1).

Figure 2.2-1

Once a user has logged in to this module,

- The Logout button will become visible, and,
- Information related to the logged user will be shown (see figure 2.2-2).

| 📀 Identit  | y Syncronizer® Manage | ment Studio   |               |               | _ 🗆 ×  |
|------------|-----------------------|---------------|---------------|---------------|--------|
| Connection | I                     | Welcome: Defa | ault IDSync S | Security User | Logout |
|            |                       | -             | Security      |               |        |
|            | Access Control        |               |               | 4             | ÷      |
|            |                       |               |               |               |        |

Figure 2.2-2

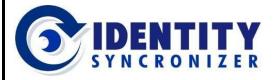

**Cloud-based AD Management** 

## The Security Studio Module

#### Access Control

Use this section to manage Profiles, Scopes, Users and Groups. Associate those concepts to create customized Security Levels to match any number of possibilities,

| 📀 Identity S | yncronizer®  | Management St    | udio              |                    |                            |            | _ 0               |
|--------------|--------------|------------------|-------------------|--------------------|----------------------------|------------|-------------------|
| Connection   |              |                  |                   |                    |                            | Welcome: 9 | iteve Rogers Logo |
|              |              |                  |                   | Security           |                            |            |                   |
| <b>A</b>     | ccess Contro | I                |                   |                    |                            |            |                   |
|              | Profile:     | s 🧟 Users        | Groups            |                    |                            |            |                   |
|              | Enabled      | User Name        | Description       |                    | Access Profiles            | Groups     | Edit Scope        |
|              | *            |                  |                   |                    |                            |            | Â                 |
|              | $\checkmark$ | aaron.davis      | Production Manage | r [Spidytown Divis | AD - Usr-Grp - Full Access |            |                   |
|              | $\checkmark$ | abner.jenkins    | HR Manager - Thur | nderbolts Inc      | P1 - Read-Ony Access, P2   | Company Ma |                   |
|              | $\checkmark$ | alexander.pierce | Accounting Manage | er [Region:North A | SEC Rerpoting -RO, SEC     |            |                   |

Figure 2.2-3

being as specific -user to user level- or as general -groups to groups level- as the organization requires. See Figure 2.2-3

#### Self-Service Control

This is a filtered view dedicated to Self-Service services. Manage Profiles, Users and Groups to create services that are triggered and

| Ċ  | Identit  | y Syncronizer® Management Studio |                         |                            |                       | _ 🗆 🗡  |
|----|----------|----------------------------------|-------------------------|----------------------------|-----------------------|--------|
| Co | nnection |                                  |                         |                            | Welcome: Steve Rogers | Logout |
|    |          |                                  | Security                |                            |                       |        |
|    |          | Self Service Control             |                         |                            |                       |        |
|    | 2        | Profiles 🔏 Users 👔               | Groups                  |                            |                       |        |
|    |          | Enabled User Name Di             | isplay Name Descrip     | tion Access Profiles L     | inked To AD Group     | s      |
|    |          | 🕨 🗹 juliana.barbosa Jul          | liana Barbosa HR Analys | t - NA Self-Reset Password | ěž                    |        |

Figure 2.2-4

performed by any user independently of involvement of the technical staff. Avoid IT support costs by delegating actions (such as a Password Reset) to the staff that needs to perform those. See Figure 2.2-4.

### Reporting

Get a complete view of what's going on in your environment. See detailed tracking information about changes performed in users' data or in security settings and even create customized reports to fit any company's needs.

| ion |        |                                                        |              |                     |                                                      |                                  |              | Welcome: Steve Rogers                                               |
|-----|--------|--------------------------------------------------------|--------------|---------------------|------------------------------------------------------|----------------------------------|--------------|---------------------------------------------------------------------|
|     |        |                                                        |              |                     | Security                                             |                                  |              |                                                                     |
|     | Report | ting                                                   |              |                     |                                                      |                                  |              |                                                                     |
|     |        | Managed Use                                            | ers 📀        | Transactions        | Reports                                              |                                  |              |                                                                     |
|     |        |                                                        |              |                     |                                                      |                                  |              |                                                                     |
|     | Na     | ame                                                    |              | Operation           | Submitted On                                         | Submitted By                     | Processed    | Processed On                                                        |
|     |        | ame<br>matt.damon                                      | User         | Operation<br>Enable | Submitted On<br>01/25/18 17:14:15                    | Submitted By<br>Steve Rogers     | Processed    | Processed On<br>01/25/18 17:14:15                                   |
|     | Đ      | matt.damon                                             | User<br>User |                     |                                                      |                                  |              |                                                                     |
|     | Đ      | matt.damon                                             | User         | Enable              | 01/25/18 17:14:15                                    | Steve Rogers<br>Alexander Pierce | $\checkmark$ | 01/25/18 17:14:15                                                   |
|     | Đ      | matt.damon<br>james.rhodes                             | User<br>me   | Enable              | 01/25/18 17:14:15<br>01/25/18 17:16:59               | Steve Rogers<br>Alexander Pierce | $\checkmark$ | 01/25/18 17:14:15<br>01/25/18 17:16:59                              |
|     | Đ      | matt.damon<br>james.rhodes                             | User<br>me   | Enable              | 01/25/18 17:14:15<br>01/25/18 17:16:59               | Steve Rogers<br>Alexander Pierce | $\checkmark$ | 01/25/18 17:14:15<br>01/25/18 17:16:59<br>New Value                 |
|     | Đ      | matt.damon<br>james.rhodes<br>• Field Na<br>• UserName | User<br>me   | Enable              | 01/25/18 17:14:15<br>01/25/18 17:16:59<br>Original V | Steve Rogers<br>Alexander Pierce | $\checkmark$ | 01/25/18 17:14:15<br>01/25/18 17:16:59<br>New Value<br>james.rhodes |

Figure 2.2-5

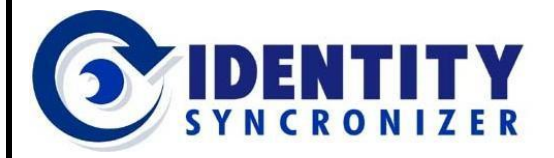

**Cloud-based AD Management** 

## The Security Studio Module

#### Setup

Use this section to view or change the Database Configuration, SMTP settings or Active Directory credentials.

| ection |                      |              |                        |          | (     | Welcome: Steve Ro | gers | Lo |
|--------|----------------------|--------------|------------------------|----------|-------|-------------------|------|----|
|        |                      |              |                        | Security |       |                   |      |    |
|        | Setup                |              |                        |          |       |                   |      |    |
|        | Database Conf        | iguration    |                        |          |       |                   |      |    |
|        | Database Serv        | er Name      | SqlServerName\Instance |          |       |                   |      |    |
|        | Database User        | ID           | IDSyncSA               |          |       |                   |      |    |
| 22     | Database User        | Password     | *****                  |          |       |                   |      |    |
| ~      | Database Nam         | е            | IDSyncADCPdb           |          |       |                   |      |    |
|        | Email/SMTP Set       | tings        |                        |          |       |                   |      |    |
|        | Host Name/IP SMTPSer |              | verName                | Port     |       |                   | 25   | ¢  |
|        | Username             | SMTPUser     | 'ID                    | Password | ***** |                   |      |    |
|        | Admin Contact        | admin@y      | ourCompany.com         |          |       |                   |      |    |
|        | From Address         | doNotRep     | oly@yourCompany.com    |          |       |                   |      |    |
|        | ActiveDirectory      | Settings     |                        |          |       |                   |      |    |
|        | AD User              | administrati | or                     |          |       |                   |      |    |
|        | AD Password          | *****        |                        |          |       |                   |      |    |

Figure 2.2-6

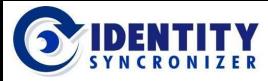

**Cloud-based AD Management** 

# **Using the Security Studio**

The **Security Studio Module** is the configuration center to define and manage users and groups (for both, the Cloud Console and the Security Module), manage Features and Profiles (to define the tasks a user can perform) and set the Scopes (or the group of Active Directory objects that will be managed).

# Logging in

To Log in to this module:

Click on the 'Login' button, located at the upper-right corner of the IDSync® Management Studio (see figure 3.1-1).

- Type in the proper credentials (if this is your first-time login, see next section in this page).
- Click OK.

| Identity Syncronizer® Management S<br>[Connection] | tudio – 🗆 🗙     |
|----------------------------------------------------|-----------------|
|                                                    | Security        |
| Login to view this data                            | 4 관             |
| © Login                                            |                 |
| User Name:                                         |                 |
| Password:                                          |                 |
|                                                    | OK Cancel       |
|                                                    | OK Cancel Apply |

### First-time login

If this your first-time login,

- Use 'IDSyncAdmin' as username.
- The password will be the Gateway Password (the same you used in the Odin configuration Tab). See Figure 3.1-2.

| User Name: IDSyncAdmin                                                     |             |
|----------------------------------------------------------------------------|-------------|
|                                                                            |             |
|                                                                            |             |
| Password: ••••••••                                                         | •••••       |
| Connection Settings<br>Gateway User: Customer2<br>Gateway Password: •••••• | Odin Cancel |

Please, refer to the IDSync<sup>®</sup> AD Cloud Portal – Installation Guide (and look for the 'Downloading the IDSync<sup>®</sup> Management Software' section) in case you need help finding the Gateway Password.

Figure 3.1-1

Figure 3.1-2

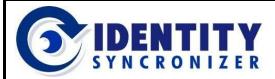

**Cloud-based AD Management** 

# Security Studio Components

The IDSync<sup>®</sup> Security Studio uses Features, Profiles, Scopes, Users and Groups to create customized Security Levels and permit that authorized users interact with Active Directory objects using a web-browser via a secured connection.

This section comprehensively explains these concepts and puts them together, so you can easily start managing the access to your network Directory.

Use Figure 3.2-1 as a quick-guide to the Security Studio Components.

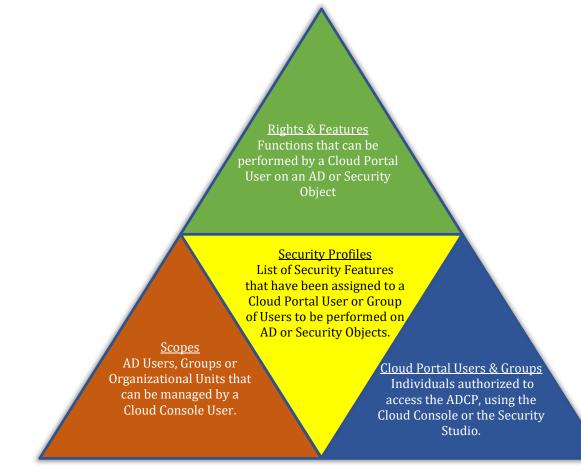

Figure 3.2-1

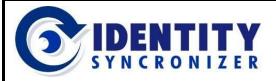

**Cloud-based AD Management** 

#### Security Studio Components

#### Features

A Security Feature is any action that a user may perform. Read or Modify Properties and Create or Delete objects are examples of features.

See the Security Studio Planning Form, in Appendix A, for a complete list of Security Features.

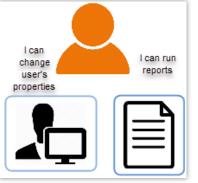

Features are performed on objects, such as users, groups, computers or reports, etc. Examples of this kind of feature are: changing another user's telephone number, or creating or editing a report. See figure 3.2-2.

 Features can also be performed by a given user on itself (for example,

a user changing its own password). See figure 3.2-3.

Figure 3.2-2

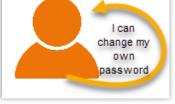

Figure 3.2-3

| Select       | Featur | 25                         | _ 0   |  |
|--------------|--------|----------------------------|-------|--|
| -            |        | Directory ← Category       |       |  |
| -            | -      | Computer 🔶 O               | bject |  |
|              |        | Add Computer               | -     |  |
| -            |        | Add Computer to Group      |       |  |
| Feature      | es [   | Read Computer              |       |  |
|              |        | Remove Computer            |       |  |
|              |        | Remove Computer from Group |       |  |
| <b>b</b> - b |        | Contact                    |       |  |
| +            |        | Group                      |       |  |
| +            |        | Organizational Unit        |       |  |
| Þ            |        | User                       |       |  |
| -            |        | Security                   |       |  |
| •            |        | Feature                    |       |  |
| •            |        | Group                      |       |  |

Figure 3.2-4

Features are used against the object that they are going to act on. For example, if the target Object is a Group, examples of Features can be Add, Delete or Rename Group, but, if the target Object is a User, Features can be slightly different, such as Unlock User or Change User's Password.

The Security Studio organizes Features into Categories (such as Directory, Security, Reporting, etc.) and target Objects that those Features can act on (Computers, Groups, Profiles, etc.).

For example, 'Add Computer', 'Add Computer to Group' and 'Read Computer' are among the list of Features associated with the 'Computer' Object, in the 'Directory' Category (see figure 3.2-4).

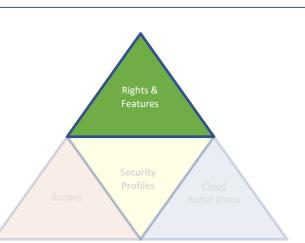

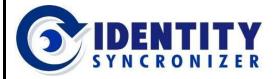

**Cloud-based AD Management** 

#### Security Studio Components - Features

The following tables show the complete collection of Features, as they pertain to each Object.

Security Features related to AD Objects and to Security Reports

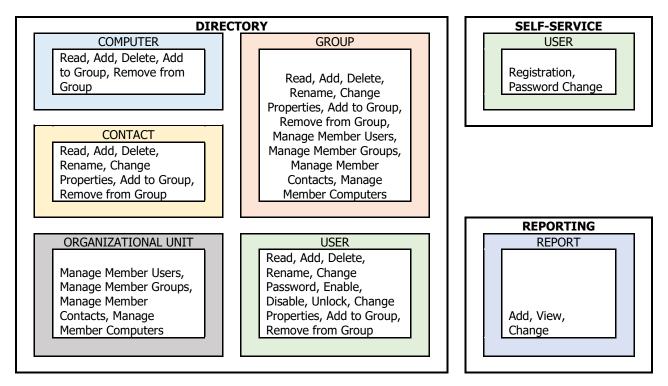

#### Security Features related to the Security Studio Objects

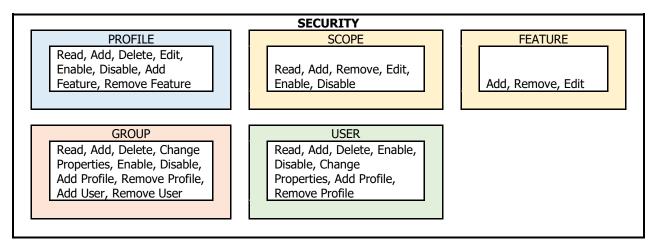

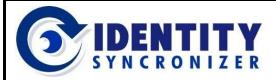

**Cloud-based AD Management** 

#### Profiles

Profiles are Sets of Features, intended for a specific role, for example a Help Desk tech or an HR person. They can include any number or combination of features and can be re-used as many times as needed.

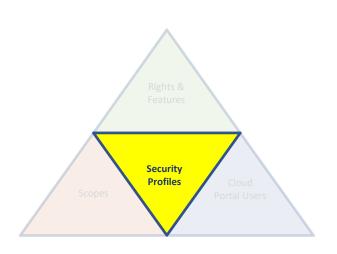

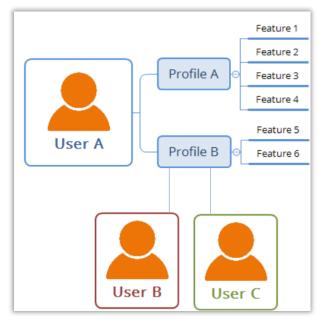

As shown in Figure 3.2-5, Profiles are composed of Features, and can be associated with as many Users (or Groups) as required, to properly enable any role to perform Active Directory's administration tasks

Figure 3.2-5

Since Profiles can include any combination of features, companies may decide to use practically any path they want to fulfill their needs in terms of Security settings.

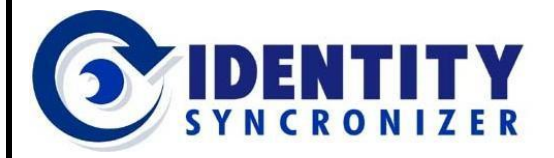

**Cloud-based AD Management** 

#### Security Module Components - Profiles

Here's a couple of Examples to illustrate that point:

Company 'A' decides to create department-specific profiles. This design tries to mimic the organizational chart of the company, matching operational functions with networkrelated management. See Figure 3.2-6

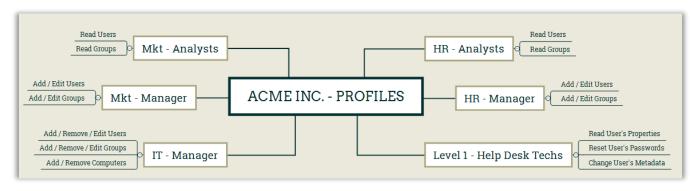

Figure 3.2-6

Company 'B' creates general-purposes profiles, relying on the fact that actual rights will be influenced by the scope of objects they are allowed or limited.

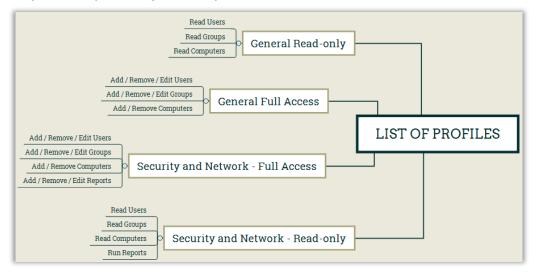

Figure 3.2-7

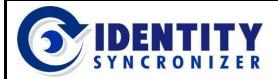

**Cloud-based AD Management** 

Security Module Components - Profiles

As shown in figure 3.2-8, creating a Security Profile is as simple as:

- 1. Choose a name for the Profile
- 2. Write a Description to document what the Profile does
- 3. Select the Features associated with that Profile

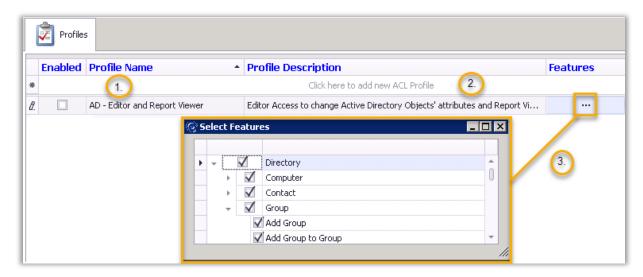

Figure 3.2-8

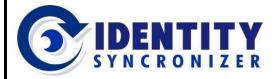

#### **Cloud-based AD Management**

#### Scopes

A Scope identifies the Objects that can be managed by a User. These are the target Objects that will be available for their administration. The actual extent of such administration relies on the Features Profile that a given user or group is associated with.

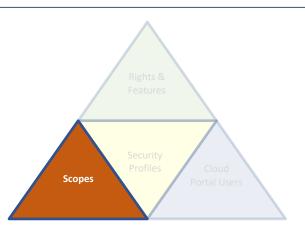

#### As depicted in figure 3.2-9, the Scope is the group

of Objects that a given User can manage, based on the Profile that it is associated with (having that profile a list of one or more features, or actions that the User can perform on those managed Objects).

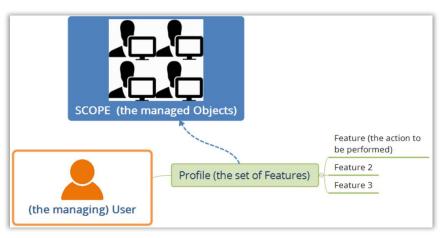

Figure 3.2-9

#### To define a Scope

- 1. Choose a Name (see figure 3.2-10).
- 2. Write a Description
- 3. Select the Active Directory Organizational Units, Groups or Users associated with that Scope.

| FIL | ofile:   |              |            |                   |         |
|-----|----------|--------------|------------|-------------------|---------|
| AD  | - Full A | ccess        |            |                   |         |
| Nai | me:      |              |            | Description:      |         |
|     |          | (1.)         |            | (2.)              |         |
| Se  | arch:    |              |            | <u> </u>          |         |
| -   | aren.    |              |            |                   |         |
|     |          |              |            |                   | Enabled |
|     |          |              |            |                   |         |
|     | F.       |              | 4          | Operation Support | *       |
|     | -        |              | 4          | Production        |         |
|     |          | $\checkmark$ | 2          | Betty Ross (3.)   |         |
|     |          |              | 2          | Bruce Banner      |         |
|     |          |              | 1          | Carl Lucas        |         |
|     |          | $\checkmark$ | - <b>6</b> |                   |         |
|     |          |              | 1          | Arthur Douglas    |         |
|     |          |              | -          |                   |         |

Figure 3.2-10

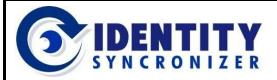

**Cloud-based AD Management** 

#### Security Users

These are the people authorized by the Domain owner to perform actions on Active Directory or Security Objects and are defined according to the Company's needs. These users are limited to the rights and features and scopes that have been allowed.

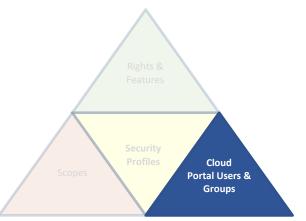

As shown in figure 3.2-11, to define an ADCP User, you need to:

- Set a User Name
- Set Display Name, Description and Password
- Set a Security Profile

|                                           |              | Users            |                  |                                         |          |                     |              |        |                 |
|-------------------------------------------|--------------|------------------|------------------|-----------------------------------------|----------|---------------------|--------------|--------|-----------------|
| Import A                                  |              |                  |                  |                                         |          |                     |              |        | Import AD Users |
|                                           | Enabled      | User Name 🔺      | Display Name     | Description                             | Password | Access Profiles     | Linked To AD | Groups | Edit Scope      |
| Click here to add a new ACL User     (3.) |              |                  |                  |                                         |          |                     |              |        |                 |
|                                           | $\checkmark$ | aaron.davis      | Aaron Davis      | Production Manager [Spidytown Division] | ****     | AD - Usr-Grp - Full | 69           |        |                 |
|                                           | $\checkmark$ | alexander.pierce | Alexander Pierce | Accounting Manager [North America]      | ***      |                     | હેંક્ર       |        |                 |

Figure 3.2-11

While not mandatory, also note that ADCP Users can be linked to (or imported from) Active Directory. And, as mentioned before, ADCP Users can be associated with multiple Profiles (and multiple Scopes).

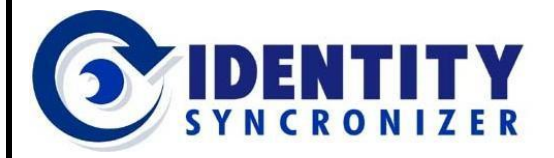

#### Security Users

Now, putting all the pieces together, you can have a full picture of how IDSync<sup>®</sup> AD Cloud Portal works:

- ☞ Create Profiles using sets of Features.
- ☞ Associate one or more Profiles to an ADCP User.
- ☞ Associate a Scope to an ADCP User-Profile combination.

So, every combination of ADCP User-Profile-Scope will grant that User the ability to manage (and perform different sets of actions) different sets of Active Directory Objects. See figure 3.2-12

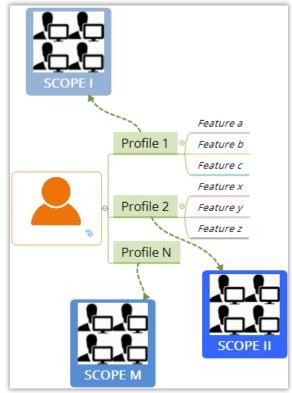

Figure 3.2-12

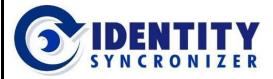

**Cloud-based AD Management** 

### Security Module Components – Security Users

Let's illustrate these concepts with a detailed <u>example</u>.

Valerie Cooper, head of Human Resources in Thunderbolts Inc., is constantly looking for updated information regarding people in the company. Such information may include personal data, like a telephone number or the home address, or the applications that people have access to, etc. Often, she also asks for changes within her own crew, such as a network folder that a person needs access to, or access to a different printer in the office.

Just as many other organizations do, this company uses Active Directory Security Groups to manage access to file systems, network applications or devices (meaning that managing those groups directly implies to manage accesses).

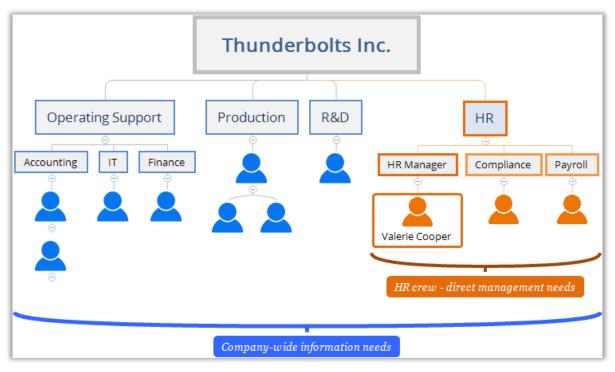

Figure 3.2-13

Figure 3.2-13 shows the company's organizational structure of the example stated above (as well as the extent of Valerie's needs).

From figure 3.2-13, we can extract some key facts:

- There are two different management 'targets' (a company-wide target group and an HR-level target group).
- One of those targets is part of the other target.

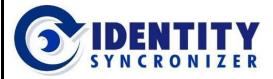

**Cloud-based AD Management** 

Security Module Components – Security Users

For each target there are different actions that Valerie needs to perform: while at the company-wide level she needs to gather employee's information, at her own crew level she might need to change some properties (such as a printer she or one of the crew is needing). Security Module Components – Security Users

Targets (scopes) and actions (features) are constrained or limited to specific sets. So, outside those limits, Valerie does not have any type of access to Active Directory objects.

Figure 3.2-14 shows a summary of those facts, correlating those concepts with the IDSync<sup>®</sup> concepts you already

know.

| ADCP Security User<br>Valerie Cooper – HR Manager |                                                                                                  |                                                                              |  |  |  |  |
|---------------------------------------------------|--------------------------------------------------------------------------------------------------|------------------------------------------------------------------------------|--|--|--|--|
| Profile Name                                      | Features                                                                                         | Scope                                                                        |  |  |  |  |
| Read-Only Profile                                 | - View Users Properties<br>- View Groups Properties                                              | 'Company-wide': Operating<br>support, Production, R&D and<br>HR departments. |  |  |  |  |
| Editor Profile                                    | <ul> <li>View/Change Users Properties</li> <li>View/Change Groups</li> <li>Properties</li> </ul> | 'HR department'                                                              |  |  |  |  |

Figure 3.2-14

The next three figures will show those same concepts in the IDSync<sup>®</sup> Security Portal context.

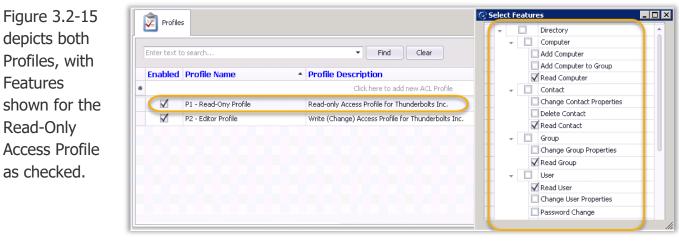

Figure 3.2-15

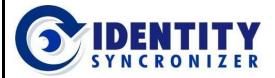

**Cloud-based AD Management** 

### Security Module Components – Security Users

Figure 3.2-16 shows the Cloud Portal User created for Valerie and the Profiles it is associated with.

|   |              | Sers Users     |                     |                               |                                            |
|---|--------------|----------------|---------------------|-------------------------------|--------------------------------------------|
|   | Enabled      | User Name 🕞    | <b>Display Name</b> | Description                   | Access Profiles                            |
| * |              | •              |                     | Click here to add a           | new ACL User                               |
|   |              | valerie.cooper | Valerie Cooper      | HR Manager - Thunderbolts Inc | P1 - Read-Ony Profile, P2 - Editor Profile |
|   | $\checkmark$ | steve.rogers   | Steve Rogers        | I.T. Dpt NetAdmin [North A    | AD/MGMT - Full Access                      |

Figure 3.2-16

Finally, figure 3.2-17 shows the Company-wide Scope, associated with the P1 – Read-only Access Profile. Also, note from this figure that, even when the Scope is designed to reach all Active Directory Objects, for security reasons there are still some (built-in) Objects which are outside the scope (such as the Domain Controller servers, or the Administrators Security Group).

| Profile | 11 (   |              |           |                                                                          |           |
|---------|--------|--------------|-----------|--------------------------------------------------------------------------|-----------|
| P1 - Re | ad-Or  | ny Access    |           | •                                                                        |           |
| Name:   |        | De           |           |                                                                          |           |
| Compa   | ny-wid | le Scope     | A         | ccess to all Active Directory Users & Groups within the Company's Domain | 🗹 Enabled |
|         |        |              |           |                                                                          |           |
| -       |        | $\checkmark$ | Ì         | Thunderbolts Inc                                                         | *         |
|         | F      | $\checkmark$ | 4         | R&D - Thunderbolts Inc                                                   |           |
|         | F      | $\checkmark$ | 4         | HR - Thunderbolts Inc /cs.                                               |           |
|         | F      | $\checkmark$ | 4         | OS - Thunderbolts Inc                                                    |           |
|         | F      | $\checkmark$ | 4         | Prd - Thunderbolts Inc                                                   |           |
| -       |        |              | 1         | Domain Controllers                                                       |           |
|         |        |              | <u>s</u>  | Administrators                                                           |           |
|         |        |              | <u>s</u>  | Users                                                                    |           |
|         |        |              | 2         | Guests                                                                   |           |
|         |        |              | <u></u>   | Print Operators                                                          |           |
|         |        |              | <u> 2</u> | Backup Operators                                                         |           |
|         |        |              | <u> 2</u> | Replicator                                                               | -         |

Figure 3.2-17

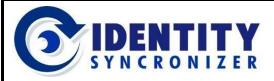

**Cloud-based AD Management** 

## ADCP Security Groups

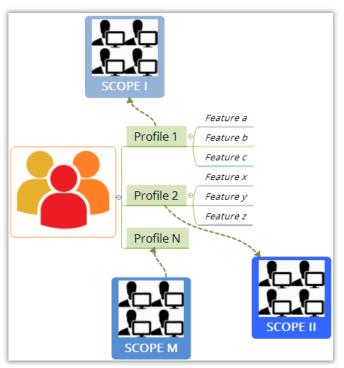

ADCP Security Groups are an extension of Cloud Portal and Security Users manageability. They are designed for Security Users' Bulk processing.

Using Security Groups optimizes user's administration time and ensures operational standardization (for example, when there's a need for equalized Security Levels).

Just as individuals, ADCP Security Groups can be associated with multiple Profiles, each one of which being also associated with a given Scope.

See figure 3.2-18).

Figure 3.2-18

As shown in figure 3.2-19, to define an ADCP Security Group, you need to:

- 1. Set a Group Name
- 2. Set its Description
- 3. Associate it with one or more Security Profiles
- 4. Add members to the Group
- 5. Associate the Group's Profiles to Scopes

Also, note that ADCP Security Groups can be imported from Active Directory, to ensure reutilization of existing AD resources.

|   |              |                  | Croups                                                      |                         |              |               |            |
|---|--------------|------------------|-------------------------------------------------------------|-------------------------|--------------|---------------|------------|
| _ |              |                  |                                                             |                         |              |               |            |
|   | Enabled      | Group Name       | Group Description                                           | Access Profiles         | Linked To AD | Users         | Edit Scope |
| * |              | 1.               | 2. Click here to add a new                                  | ACL Group 3.            |              | 4.            | 5.         |
|   | $\checkmark$ | IT Team          | Thunderbolts IT Team - General Access to AD and Sec Objects | P2 - Edit/Change Access | ž            | 1000          |            |
| I | $\checkmark$ | Company Managers | Thunderbolts Managers - Standard Access                     | P1 - Read-Ony Access    | 69           | abner.jenkins | •          |

Figure 3.2-19

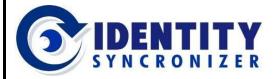

**Cloud-based AD Management** 

# The Security Users, Profiles and Scopes Planner

Creating Users, Profiles and Scopes is easy and simple. But, putting together all the pieces require planning to assure that the right users are receiving both the sufficient and limited correct sets of features they need for their role.

Included in the Appendix A, later in this guide, you'll find a complete and detailed Planner to support the process of creating customized sets of Security Profiles (including Features, Users and Scopes).

# **Appendix A – Security Studio Planning Form**

Security Studio - Users, Profiles and Scopes Planner

| PR                 | OFIL                                        | E (1)                                                                      | HOW TO USE THIS PLANNER.                                                                                                    |     |  |  |  |  |
|--------------------|---------------------------------------------|----------------------------------------------------------------------------|----------------------------------------------------------------------------------------------------|-----|--|--|--|--|
| NAME: AD Read-only |                                             |                                                                            | (1) Define the Profile's Name and Description                                                                                                    |     |  |  |  |  |
| DES                | CRIP                                        | TION: Read-only Access to Active Directory Users,<br>s, Computers & Groups | <ul> <li>(2) Select the Features that will be enabled for this Profile (note that Features may be related to Active Directory or to the Security Studio).</li> <li>(3) Define the Scope's Name and Description</li> </ul> |     |  |  |  |  |
|                    |                                             |                                                                            | (4) Select the Users, Groups or Organizational Units that are part of this Scope.                                                                                                    |     |  |  |  |  |
|                    |                                             |                                                                            | (5) Define the Users or Groups that will be granted with this Profile.                                                                                                    |     |  |  |  |  |
|                    |                                             |                                                                            |                                                                                                    | (-) |  |  |  |  |
| HE/                | FEATURES (2)                                |                                                                            | SCOPE                                                                                                    | (3) |  |  |  |  |
|                    |                                             | READ                                                                       | NAME: Remote Desktop Users Scope                                                                                                    |     |  |  |  |  |
|                    |                                             | ADD                                                                        | DESCRIPTION: All objects in the 'Remote Desktop Users' (default) Active Directory Group                                                                                                    |     |  |  |  |  |
|                    |                                             | REMOVE                                                                     |                                                                                                    |     |  |  |  |  |
|                    |                                             | RENAME                                                                     | FEATURES APPLY TO THESE ACTIVE DIRECTORY NAMES                                                                                                    | (4) |  |  |  |  |
|                    | LISE R                                      | EDIT                                                                       | USERS                                                                                                    |     |  |  |  |  |
| 1                  | 3                                           | ENABLE                                                                     |                                                                                                    |     |  |  |  |  |
| ő                  |                                             | DISABLE                                                                    |                                                                                                    |     |  |  |  |  |
| ACTIVE DIRECTORY   |                                             | CHANGE PASSWORD                                                            |                                                                                                    |     |  |  |  |  |
|                    |                                             | UNLOCK                                                                     |                                                                                                    |     |  |  |  |  |
| 1                  |                                             | ADD TO GROUP                                                               |                                                                                                    |     |  |  |  |  |
| E.                 | ⊢                                           | REMOVE FROM GROUP                                                          | GROUPS                                                                                                    |     |  |  |  |  |
| A                  |                                             | READ                                                                       |                                                                                                    |     |  |  |  |  |
|                    | E                                           | ADD                                                                        |                                                                                                    |     |  |  |  |  |
|                    | Ξ                                           | REMOVE                                                                     |                                                                                                    |     |  |  |  |  |
|                    | CONTACT                                     | RENAME<br>EDIT                                                             |                                                                                                    |     |  |  |  |  |
|                    | °                                           | ADD TO GROUP                                                               | ORGANIZATIONAL UNITS                                                                                                    |     |  |  |  |  |
|                    |                                             | REMOVE FROM GROUP                                                          |                                                                                                    |     |  |  |  |  |
|                    |                                             | READ                                                                       |                                                                                                    |     |  |  |  |  |
|                    |                                             | ADD                                                                        |                                                                                                    |     |  |  |  |  |
|                    | <u>ــــــــــــــــــــــــــــــــــــ</u> | REMOVE                                                                     |                                                                                                    |     |  |  |  |  |
|                    | PROFILE                                     | EDIT                                                                       |                                                                                                    |     |  |  |  |  |
|                    | 2                                           | ENABLE                                                                     |                                                                                                    |     |  |  |  |  |
|                    | -                                           | DISABLE                                                                    |                                                                                                    |     |  |  |  |  |
|                    |                                             | ADD FEATURE TO PROFILE                                                     | USERS OR GROUPS FOR CLOUD CONSOLE AND/OR SECURITY STUDIO (5                                                                                                    | j)  |  |  |  |  |
| E.                 |                                             | REMOVE FEATURE FROM PROFILE                                                |                                                                                                    |     |  |  |  |  |
| SECURITY           |                                             | READ                                                                       |                                                                                                    |     |  |  |  |  |
| 8                  |                                             | ADD                                                                        |                                                                                                    |     |  |  |  |  |
|                    |                                             | REMOVE                                                                     |                                                                                                    |     |  |  |  |  |
|                    | <u>~</u>                                    | EDIT                                                                       |                                                                                                    |     |  |  |  |  |
|                    | LSE R                                       | DISABLE                                                                    |                                                                                                    |     |  |  |  |  |
|                    | - 1                                         | ADD USER TO GROUP                                                          |                                                                                                    |     |  |  |  |  |
|                    |                                             | REMOVE USER FROM GROUP                                                     |                                                                                                    |     |  |  |  |  |
|                    |                                             | ADD PROFILE TO USER                                                        |                                                                                                    |     |  |  |  |  |
|                    |                                             | REMOVE PROFILE FROM USER                                                   |                                                                                                    |     |  |  |  |  |
|                    |                                             | NEWSTEL NOTICE LINEW WAEN                                                  |                                                                                                    |     |  |  |  |  |

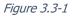

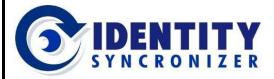

**Cloud-based AD Management** 

#### The Security Users, Profiles and Scopes Planner

The Planner itself has a comprehensive step-by-step guide, to walk you through the process of developing a Features-Users-Scope Profile that can be then easily configured using the Security Module of ADCP. See figure 3.3-2.

| HO | W | то | USE | THIS | PL | ANI | NER. |  |
|----|---|----|-----|------|----|-----|------|--|
|    |   | -  |     |      |    |     |      |  |

Define the Profile's Name and Description
 Select the Features that will be enabled for this Profile (note that Features may be related to Active

(2) Select the Features that will be enabled for this Profile (note that reatures may be related to Action Disectory of the Security Studie).

Directory or to the Security Studio). (3) Define the Scope's Name and Description

(4) Select the Users, Groups or Organizational Units that are part of this Scope.

(5) Define the Users or Groups that will be granted with this Profile.

Figure 3.3-2

(1) Profile. Define the Profile's Name and Description (see figure 3.3-3). Make sure the Naming convention follows the Company's standards and that the Description perfectly reflects the meaning of the Profile. The example shown is a

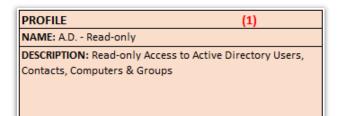

Read-Only Profile, for Active Directory Objects management.

Figure 3.3-3

| FE/              | TUR      | ES                | (2) |
|------------------|----------|-------------------|-----|
|                  |          | READ              | x   |
|                  |          | ADD               |     |
|                  |          | REMOVE            |     |
|                  |          | RENAME            |     |
|                  | æ        | EDIT              |     |
|                  | USER     | ENABLE            |     |
|                  | -        | DISABLE           |     |
|                  |          | CHANGE PASSWORD   |     |
|                  |          | UNLOCK            |     |
|                  |          | ADD TO GROUP      |     |
|                  |          | REMOVE FROM GROUP |     |
|                  | CONTACT  | READ              | x   |
| E I              |          | ADD               |     |
| ACTIVE DIRECTORY |          | REMOVE            |     |
| B                |          | RENAME            |     |
| 8                |          | EDIT              |     |
| È                |          | ADD TO GROUP      |     |
| Å                |          | REMOVE FROM GROUP |     |
|                  | ~        | READ              | x   |
|                  | COMPUTER | ADD               |     |
|                  | Į Į      | REMOVE            |     |
|                  | 8        | ADD TO GROUP      |     |
|                  | Ĭ        | REMOVE FROM GROUP |     |

(2) Features. Choose the features you want to associate with this Profile. Be sure you enable ONLY what this user (or group of users) will need. Also, be aware that features are grouped in 4 big categories (Active Directory, Security, Reporting and Self-Service) according to the type of action needed. Figure 3.3-4 shows Read-only features (within the Active Directory section) being associated with this Profile.

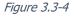

**Cloud-based AD Management** 

#### The Security Users, Profiles and Scopes Planner

(3) Scope. Define the Scope's Name and Description. Try to be as detailed and illustrative as possible. See figure 3.3-5.

IDENTIT

Figure 3.3-5

| FEATURES APPLY<br>USERS | TO THESE ACTIVE DIRECTORY NAMES |
|-------------------------|---------------------------------|
| Buitlin\Remote Des      | ktop Users                      |
|                         |                                 |
| GROUPS                  |                                 |
| All US Users            |                                 |
|                         |                                 |
| ORGANIZATIONA           | AL UNITS                        |
| Regions>U.S.>OH ; I     | Regions>U.S.>FL                 |

(4) List the Active Directory Users, Groups or Organizational Units part of this scope. In this case, the example shows the Active Directory Users, Groups and O.U.'s part of the Remote Desktop Users Scope.

Figure 3.3-6

(5) ADCP Users. List the Users or Groups that will be associated with this Profile.

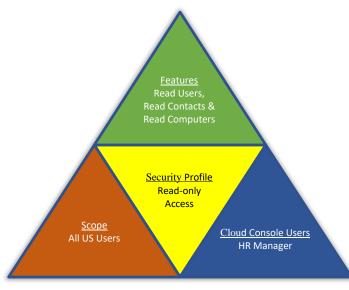

USERS OR GROUPS FOR CLOUD CONSOLE AND/OR SECURITY STUDIO Builtin\Administrators Domain Admins HR manager

Figure 3.3-7

Figure 3.3-8 summarizes the ADCP Components (Features, Scope and Users) of the example detailed above. Together, they form the Read-Only Profile.

Figure 3.3-8

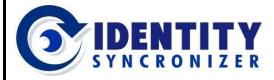

**Cloud-based AD Management** 

# Standard Reports

ADCP offers a complete section dedicated to providing detailed information related to the software's operation, gathered and condensed for easy understanding. This section includes:

- A list of Managed Users
- ☞ A list of all changes via ADCP, including Original and New values.
- A Reports Designer tool.

### Managed Users

Quickly and easily learn all the users who are under your organization's scopes of administration. Find in this grid detailed information of all the users in Active Directory who are being managed by the ADCP Users.

#### Transactions

Get detailed information about any change that has occurred in your Active Directory's Managed Objects.

As shown in Figure 3.4-2, ADCP will show any change that has been submitted, using the Cloud Console or the Security Module, detailing who and when

| 🚮 Ma               | naged Users               |                        |                           |               |         |
|--------------------|---------------------------|------------------------|---------------------------|---------------|---------|
| lanaged            | users: 463                |                        |                           |               | Refresh |
| Drag a colu        | mn header here to group b | y that column          |                           |               |         |
|                    | Display Name              | ▲ Login                | AD Unique ID              | Direct Enable |         |
| ± 456              | Wilbrandt Ehrhardt        | wilbrandt.ehrhardt@i   | 767a175f-ff8f-4a4c-b18b-3 | $\checkmark$  |         |
| ± 457              | Wilbrandt Meißner         | wilbrandt.meißner@id   | bcb157bf-91a9-4769-9d27   | $\checkmark$  |         |
| H 458              | Wilfried Link             | wilfried.link@ids.qa17 | 427ca9d3-b250-478a-8d02   | $\checkmark$  |         |
| H 459              | Wilgard Stoiber           | wilgard.stoiber@ids.q  | 38ad8b77-46cd-49e1-8a1b   | $\checkmark$  |         |
| H 460              | Winfrid Berg              | winfrid.berg@ids.qa17  | 2d03e60a-1a9e-41b4-8a3f   | $\checkmark$  |         |
|                    | Wunibald Brock            | wunibald.brock@ids.q   | 8e72af08-1efb-45b5-9618   | $\checkmark$  |         |
| · 461              |                           |                        |                           |               |         |
| <ul><li></li></ul> | Zacharias Borgmann        | zacharias.borgmann@    | 0d6ea6d9-be46-43e4-bdb8   | $\checkmark$  |         |

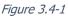

|                     |                              | Į               | D Trans                      | actions          |                               |       |  |      |                                                              |  |  |
|---------------------|------------------------------|-----------------|------------------------------|------------------|-------------------------------|-------|--|------|--------------------------------------------------------------|--|--|
| ag a                | a column hea                 | der here to     | group by I                   |                  |                               |       |  |      |                                                              |  |  |
| Na                  | me                           |                 |                              | Oper             | <ul> <li>Processed</li> </ul> |       |  |      | Submitted By                                                 |  |  |
| ± )                 | IDSyncAdmir                  | ı               | User                         | Update           | $\checkmark$                  |       |  |      | Default IDSync Security User                                 |  |  |
| E Full Access       |                              |                 | Profile                      | Update           | $\checkmark$                  |       |  |      | Default IDSync Security User                                 |  |  |
| Drag a column heade |                              | ımn header      | here to group by that column |                  |                               |       |  |      |                                                              |  |  |
|                     |                              | lame            |                              | Original Value   |                               |       |  |      | New Value                                                    |  |  |
|                     | <ul> <li>ProfileD</li> </ul> | escription      |                              | De               | fault full access pr          | ofile |  |      | Default Full Access Profile (Including .                     |  |  |
|                     |                              |                 | Profile                      | Update           | $\checkmark$                  |       |  |      | Default IDSync Security User                                 |  |  |
| ±,                  | AD - Full Acc                | ess             |                              |                  | $\checkmark$                  |       |  |      | Default IDSync Security User                                 |  |  |
|                     | AD - Full Acc<br>AD - Read-o |                 | Profile                      | Update           | V                             |       |  |      | Default IDSync Security User                                 |  |  |
| Ξ,                  |                              | nly Acc         | Profile<br>Profile           | Update<br>Update | $\checkmark$                  |       |  |      | Default IDSync Security User                                 |  |  |
| ±,<br>±,            | AD - Read-o                  | nly Acc<br>cess |                              |                  |                               |       |  | ···· | Default IDSync Security User<br>Default IDSync Security User |  |  |
| ± ;<br>± ;          | AD - Read-o<br>MGT - Full A  | nly Acc<br>cess | Profile                      | Update           | $\checkmark$                  |       |  |      |                                                              |  |  |

Figure 3.4-2

performed the change, as well as the previous and new values of any modified field.

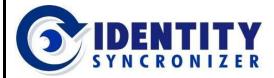

**Cloud-based AD Management** 

# **Appendix A – Security Studio Planning Form**

#### Security Studio - Users, Profiles and Scopes Planner

| PRO              | FILE     | (1)                                         |                                         | HOW TO USE THIS PLANNER.                                                                                   |     |  |  |  |  |
|------------------|----------|---------------------------------------------|-----------------------------------------|----------------------------------------------------------------------------------------------------|-----|--|--|--|--|
|                  |          | .D Read-only                                |                                         | (1) Define the Profile's Name and Description                                                              |     |  |  |  |  |
|                  |          | ION: Read-only Access to Active Director    | y Users,                                | (2) Select the Features that will be enabled for this Profile (note that Features may be related to Active |     |  |  |  |  |
|                  |          | , Computers & Groups                        |                                         | Directory or to the Security Studio).                                                                      |     |  |  |  |  |
|                  |          |                                             |                                         | (3) Define the Scope's Name and Description                                                                |     |  |  |  |  |
|                  |          |                                             |                                         | (4) Select the Users, Groups or Organizational Units that are part of this Scope.                          |     |  |  |  |  |
|                  |          |                                             |                                         | (5) Define the Users or Groups that will be granted with this Profile.                                     |     |  |  |  |  |
| FEA              | TUR      | ES (2)                                      |                                         | SCOPE (3)                                                                                                  |     |  |  |  |  |
|                  |          | READ                                        |                                         | NAME: Remote Desktop Users Scope                                                                           |     |  |  |  |  |
|                  |          | ADD                                         |                                         | DESCRIPTION: All objects in the 'Remote Desktop Users' (default) Active Directory Group                    |     |  |  |  |  |
|                  |          | REMOVE                                      |                                         |                                                                                                    |     |  |  |  |  |
|                  |          | RENAME                                      |                                         | FEATURES APPLY TO THESE ACTIVE DIRECTORY NAMES                                                             | (4) |  |  |  |  |
|                  |          | EDIT                                        |                                         | USERS                                                                                                    |     |  |  |  |  |
|                  | S        | ENABLE DISABLE                              |                                         |                                                                                                    |     |  |  |  |  |
|                  |          | CHANGE PASSWORD                             |                                         |                                                                                                    |     |  |  |  |  |
|                  |          | UNLOCK                                      |                                         |                                                                                                    |     |  |  |  |  |
|                  |          | ADD TO GROUP                                |                                         |                                                                                                    |     |  |  |  |  |
| -                |          | REMOVE FROM GROUP                           |                                         |                                                                                                    |     |  |  |  |  |
| 7                |          | READ<br>ADD                                 |                                         |                                                                                                    |     |  |  |  |  |
| 10               | 5        | REMOVE                                      |                                         |                                                                                                    |     |  |  |  |  |
| IRE(             | CONTACT  | RENAME                                      |                                         |                                                                                                    |     |  |  |  |  |
| /E D             | 8        | EDIT                                        |                                         |                                                                                                    |     |  |  |  |  |
| ACTIVE DIRECTORY |          | ADD TO GROUP<br>REMOVE FROM GROUP           |                                         |                                                                                                    |     |  |  |  |  |
| <                |          | READ                                        |                                         |                                                                                                    |     |  |  |  |  |
|                  | Ē        | ADD                                         |                                         | GROUPS                                                                                                    |     |  |  |  |  |
|                  | COMPUTER | REMOVE                                      |                                         |                                                                                                    |     |  |  |  |  |
|                  | ğ        | ADD TO GROUP                                |                                         |                                                                                                    |     |  |  |  |  |
| -                |          | REMOVE FROM GROUP                           |                                         |                                                                                                    |     |  |  |  |  |
|                  |          | READ<br>ADD                                 |                                         |                                                                                                    |     |  |  |  |  |
|                  | ₽        | REMOVE                                      |                                         |                                                                                                    |     |  |  |  |  |
|                  |          | RENAME                                      |                                         |                                                                                                    |     |  |  |  |  |
|                  | G        | EDIT                                        |                                         |                                                                                                    |     |  |  |  |  |
|                  |          | ADD TO GROUP<br>REMOVE FROM GROUP           |                                         |                                                                                                    |     |  |  |  |  |
|                  |          | READ                                        |                                         |                                                                                                    |     |  |  |  |  |
|                  |          | ADD                                         |                                         |                                                                                                    |     |  |  |  |  |
|                  | ш        | REMOVE                                      |                                         |                                                                                                    |     |  |  |  |  |
|                  | PROFILE  | EDIT<br>ENABLE                              |                                         | ORGANIZATIONAL UNITS                                                                                       |     |  |  |  |  |
|                  | E.       | DISABLE                                     |                                         |                                                                                                    |     |  |  |  |  |
|                  |          | ADD FEATURE TO PROFILE                      |                                         |                                                                                                    |     |  |  |  |  |
| -                |          | REMOVE FEATURE FROM PROFILE                 |                                         |                                                                                                    |     |  |  |  |  |
|                  |          | READ<br>ADD                                 |                                         |                                                                                                    |     |  |  |  |  |
|                  |          | REMOVE                                      |                                         |                                                                                                    |     |  |  |  |  |
|                  |          | EDIT                                        |                                         |                                                                                                    |     |  |  |  |  |
|                  | USER     | ENABLE                                      |                                         |                                                                                                    |     |  |  |  |  |
|                  | ∍        | DISABLE<br>ADD USER TO GROUP                |                                         |                                                                                                    |     |  |  |  |  |
|                  |          | REMOVE USER FROM GROUP                      |                                         |                                                                                                    |     |  |  |  |  |
| IRITY            |          | ADD PROFILE TO USER                         |                                         |                                                                                                    |     |  |  |  |  |
| SECURITY         |          | REMOVE PROFILE FROM USER<br>READ            | ——————————————————————————————————————— |                                                                                                    |     |  |  |  |  |
|                  |          | ADD                                         | [                                       |                                                                                                    |     |  |  |  |  |
|                  |          | REMOVE                                      |                                         | USERS OR GROUPS FOR CLOUD CONSOLE AND/OR SECURITY STUDIO (5)                                               | )   |  |  |  |  |
|                  | ~        | EDIT                                        |                                         |                                                                                                    |     |  |  |  |  |
|                  | GROUP    | ENABLE                                      |                                         |                                                                                                    |     |  |  |  |  |
|                  | 6        | DISABLE                                     |                                         |                                                                                                    |     |  |  |  |  |
|                  |          | ADD USER TO GROUP<br>REMOVE USER FROM GROUP |                                         |                                                                                                    |     |  |  |  |  |
|                  |          | ADD PROFILE TO GROUP                        |                                         |                                                                                                    |     |  |  |  |  |
|                  |          | REMOVE PROFILE FROM GROUP                   |                                         |                                                                                                    |     |  |  |  |  |
|                  |          | READ                                        |                                         |                                                                                                    |     |  |  |  |  |
|                  | H        | ADD<br>REMOVE                               |                                         |                                                                                                    |     |  |  |  |  |
|                  |          | EDIT                                        |                                         |                                                                                                    |     |  |  |  |  |
|                  |          | ENABLE                                      |                                         |                                                                                                    |     |  |  |  |  |
|                  | ()       | DISABLE<br>SELF-REGISTER                    |                                         |                                                                                                    |     |  |  |  |  |
| SELF             | SVC      | SELF-REGISTER<br>SELF-PASSWORD CHANGE       |                                         |                                                                                                    |     |  |  |  |  |
|                  |          | READ                                        |                                         |                                                                                                    |     |  |  |  |  |
|                  |          | ADD<br>EDIT                                 |                                         |                                                                                                    |     |  |  |  |  |
|                  |          | LUIT                                        |                                         | L                                                                                                    |     |  |  |  |  |

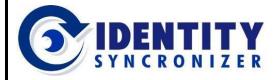

**Cloud-based AD Management** 

|                 |                                               | HOW TO LISE THIS DIANNER                                                                                                    |  |  |  |  |  |
|-----------------|-----------------------------------------------|----------------------------------------------------------------------------------------------------|--|--|--|--|--|
| DFILE           |                                               | HOW TO USE THIS PLANNER. (1) Define the Profile's Name and Description                                                                                                    |  |  |  |  |  |
|                 | -                                             | (3) Select the Features that will be eachied for this Drafile (note that Features may be related to Active                                                                                                    |  |  |  |  |  |
| CRIPT           | TION: Read-only Access to Active Directory Us | (2) Select the Features that will be enabled for this Profile (note that Features may be related to Active                                                                                                    |  |  |  |  |  |
| tacts           | , Computers & Groups                          | Directory or to the Security Studio).                                                                                                    |  |  |  |  |  |
|                 |                                               | (3) Define the Scope's Name and Description                                                                                                    |  |  |  |  |  |
|                 |                                               | (4) Select the Users, Groups or Organizational Units that are part of this Scope.                                                                                                    |  |  |  |  |  |
|                 |                                               | (5) Define the Users or Groups that will be granted with this Profile.                                                                                                    |  |  |  |  |  |
|                 |                                               |                                                                                                    |  |  |  |  |  |
| TUR             | ES (2)                                        | SCOPE (3)                                                                                                    |  |  |  |  |  |
|                 | READ                                          | NAME: Remote Desktop Users Scope                                                                                                    |  |  |  |  |  |
|                 | ADD                                           | DESCRIPTION: All objects in the 'Remote Desktop Users' (default) Active Directory Group                                                                                                    |  |  |  |  |  |
|                 | REMOVE                                        |                                                                                                    |  |  |  |  |  |
|                 | RENAME                                        | FEATURES APPLY TO THESE ACTIVE DIRECTORY NAMES (4)                                                                                                    |  |  |  |  |  |
| ŝ               | EDIT                                          | USERS                                                                                                    |  |  |  |  |  |
| ISI             |                                               | Buitlin\Remote Desktop Users                                                                                                    |  |  |  |  |  |
|                 |                                               |                                                                                                    |  |  |  |  |  |
|                 |                                               |                                                                                                    |  |  |  |  |  |
|                 |                                               |                                                                                                    |  |  |  |  |  |
|                 |                                               |                                                                                                    |  |  |  |  |  |
|                 |                                               |                                                                                                    |  |  |  |  |  |
| CONTACT         |                                               |                                                                                                    |  |  |  |  |  |
|                 |                                               | -1                                                                                                    |  |  |  |  |  |
| ΔTA             |                                               | -1                                                                                                    |  |  |  |  |  |
| ő               |                                               |                                                                                                    |  |  |  |  |  |
| -               | ADD TO GROUP                                  | $\neg$ $\downarrow$                                                                                                    |  |  |  |  |  |
|                 | REMOVE FROM GROUP                             |                                                                                                    |  |  |  |  |  |
| æ               | READ                                          |                                                                                                    |  |  |  |  |  |
| Ē               | ADD                                           | GROUPS                                                                                                    |  |  |  |  |  |
| JPL             | REMOVE                                        | All US Users                                                                                                    |  |  |  |  |  |
| ğ               | ADD TO GROUP                                  | All US USERS                                                                                                    |  |  |  |  |  |
| -               |                                               |                                                                                                    |  |  |  |  |  |
|                 |                                               |                                                                                                    |  |  |  |  |  |
|                 |                                               |                                                                                                    |  |  |  |  |  |
| ٩,              |                                               |                                                                                                    |  |  |  |  |  |
| BRC             |                                               | <u> </u>                                                                                                    |  |  |  |  |  |
| U               |                                               |                                                                                                    |  |  |  |  |  |
|                 |                                               |                                                                                                    |  |  |  |  |  |
|                 |                                               |                                                                                                    |  |  |  |  |  |
|                 |                                               |                                                                                                    |  |  |  |  |  |
|                 | REMOVE                                        |                                                                                                    |  |  |  |  |  |
| 문               | EDIT                                          |                                                                                                    |  |  |  |  |  |
| S<br>S          |                                               | ORGANIZATIONAL UNITS                                                                                                    |  |  |  |  |  |
| -               |                                               | Regions>U.S.>OH ; Regions>U.S.>FL                                                                                                    |  |  |  |  |  |
|                 |                                               |                                                                                                    |  |  |  |  |  |
|                 |                                               |                                                                                                    |  |  |  |  |  |
|                 |                                               |                                                                                                    |  |  |  |  |  |
|                 |                                               |                                                                                                    |  |  |  |  |  |
|                 |                                               | -1                                                                                                    |  |  |  |  |  |
| e.              |                                               | -1                                                                                                    |  |  |  |  |  |
| nsi.            |                                               |                                                                                                    |  |  |  |  |  |
|                 | ADD USER TO GROUP                             |                                                                                                    |  |  |  |  |  |
|                 | REMOVE USER FROM GROUP                        |                                                                                                    |  |  |  |  |  |
| SECURITY        | ADD PROFILE TO USER                           |                                                                                                    |  |  |  |  |  |
|                 |                                               |                                                                                                    |  |  |  |  |  |
|                 |                                               |                                                                                                    |  |  |  |  |  |
|                 |                                               |                                                                                                    |  |  |  |  |  |
|                 |                                               | USERS OR GROUPS FOR CLOUD CONSOLE AND/OR SECURITY STUDIO (5)                                                                                                    |  |  |  |  |  |
| ₽               | EDIT                                          |                                                                                                    |  |  |  |  |  |
| <sup>3</sup> 0L |                                               | Builtin\Administrators                                                                                                    |  |  |  |  |  |
| Ġ               |                                               | domaio admin                                                                                                    |  |  |  |  |  |
|                 |                                               | domain admin                                                                                                    |  |  |  |  |  |
|                 |                                               | HR manager                                                                                                    |  |  |  |  |  |
|                 |                                               |                                                                                                    |  |  |  |  |  |
|                 |                                               |                                                                                                    |  |  |  |  |  |
|                 | ADD                                           | -1                                                                                                    |  |  |  |  |  |
| Ę               |                                               | $\neg$                                                                                                    |  |  |  |  |  |
| SC              | EDIT                                          |                                                                                                    |  |  |  |  |  |
|                 | ENABLE                                        |                                                                                                    |  |  |  |  |  |
| Ţ,              | DISABLE                                       |                                                                                                    |  |  |  |  |  |
|                 |                                               |                                                                                                    |  |  |  |  |  |
| VC              | SELF-REGISTER                                 |                                                                                                    |  |  |  |  |  |
| svc             | SELF-REGISTER<br>SELF-PASSWORD CHANGE         |                                                                                                    |  |  |  |  |  |
| REPORT SVC      | SELF-REGISTER                                 |                                                                                                    |  |  |  |  |  |
|                 |                                               | ME: A.D Read-only CRIPTION: Read-only Access to Active Directory Users, ttacts, Computers & Groups  ATURES  (2)  READ  ADD  READ  ADD  REMOVE  RENAME  EDIT  CHANGE PASSWORD  UNLOCK  ADD TO GROUP  REMOVE FROM GROUP  READ  ADD  REMOVE FROM GROUP  READ  ADD  REMOVE FROM GROUP  READ  ADD  REMOVE FROM GROUP  READ  ADD  REMOVE FROM GROUP  READ  ADD  REMOVE FROM GROUP  READ  ADD  REMOVE FROM GROUP  REMOVE FROM GROUP  REMOVE FROM GROUP  REMOVE FROM GROUP  REMOVE FROM GROUP  REMOVE FROM GROUP  REMOVE FROM GROUP  READ  ADD  REMOVE FROM GROUP  REMOVE FROM GROUP  ADD  ADD  ADD  ADD  ADD  ADD  ADD  A |  |  |  |  |  |